The Scole Quarterly News on **Adagio** 

Volume 14 Issue 2

# **Adagio In The Cloud Unveiled**

### **If you missed this year's Adagio Opportunity Conference in Vancouver this May, then you missed all the buzz about Adagio in the Cloud.**

The trend for cloud-based applications continues to build momentum. Companies recognize that the lifecycle of servers and related equipment is typically 18 months, and that the cost of managing software and hardware infrastructure is high. Consequently, cloud computing has become a cost-effective way to outsource software and hardware infrastructure to a datacenter that has the data security, quality processes and disaster recovery that most small and medium businesses can only dream of. Cloud computing keeps your data safe and secure.

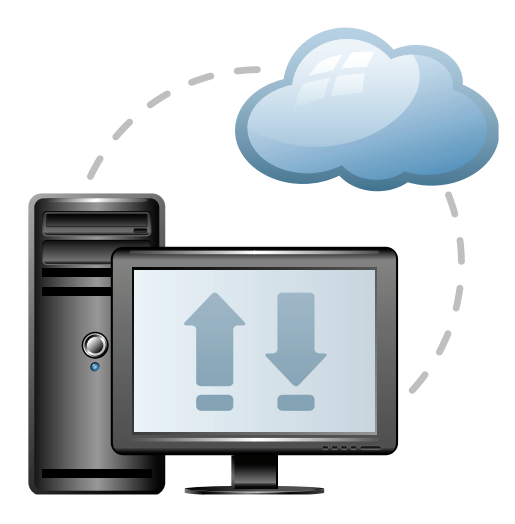

Adagio in the Cloud is a safe, convenient and affordable alternative to running your accounting system on a local area network. Your accounting and management personnel simply need Internet access to login to Adagio conveniently from anywhere, at anytime.

Whether you are processing transactions in the office, reviewing quarter-end sales reports at home, or performing inventory stock-taking at a remote warehouse, Adagio in the Cloud is a secure and reliable choice that offers great flexibility and enhanced access.

Like most hosted (or ``cloud-based``) solutions, Adagio Cloud is priced as a monthly subscription. The bundle of core modules

(Ledger & Financial Reporter, Payables, EFT and BankRec) is priced at \$195/month for the first user, with an additional \$45/month per additional concurrent user. Other module bundles cost less, and every installation includes the Adagio Cloud Manager (Console, Datacare and ePrint). In addition, there is a one time server activation fee of \$600 for the first user, and \$150 per additional, (capped at \$600), and a monthly \$60 fee for cloud services.

### **Adagio Cloud Sample Pricing**

Let`s take an example of a three person accounting department running Adagio Core (Ledger & Financial Reporter, Payables, EFT and BankRec), the Invoicing Bundle (Receivables, Invoices and Time&Billing), and the mandatory Cloud Manager (Console, Datacare and ePrint). Here is what your Adagio Cloud pricing looks like.

### **Monthly Fee:**

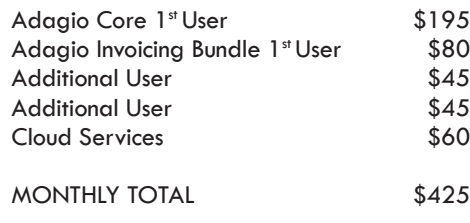

### **One Time Activation Fee:**

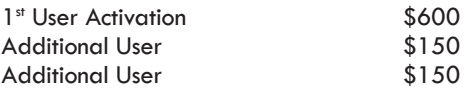

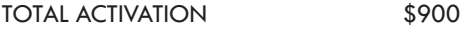

Fees are billed annually or quarterly, and cancellation requires 90 days written notice.

It's worth noting that unlike many cloud solutions, Adagio in the Cloud lets you determine your own schedule for installing software updates and upgrades, so you remain in control of the timing of upgrades.

We have been anticipating Adagio in the Cloud for some time now, and are pleased to have this option to offer our clients. Contact us today to talk about putting your Adagio in the Cloud.

## **New Adagio Releases**

Since the last issue of The Score, Softrak has made the following new releases. Contact us for details and installing your upgrades.

- Adagio Invoices 9.2A
- Adagio Inventory 9.2A
- Adagio BoM 9.2A
- Adagio Sales Analysis 9.2A

### Brought to you by...

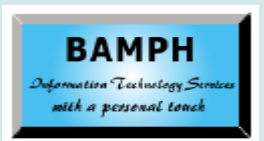

BAMPH Consulting Services 29 Microsoft Drive, Elizabeth Park Christ Church BB15092 Barbados Cell: (246) 230-5277 Tel: (246) 271-0682 Fax: (246) 271-0681 Email: PeterB@BAMPH.biz Web: www.BAMPH.biz

# Counties the star was who to meet the star which is the star which is the star who will be the star which is the star who will be the star who to meet the star who will be the star who will be the star who will be the star

# **GL Posting An Extra Line**

**Question: One of my co-workers has a strange thing happening when posting some batches. After posting a journal entry, when he runs the Detailed Listing report, it generates an extra line that reverses the entry. The line says "2015-/P8 Details missing". If he closes the GL and re-opens it, the extra line is gone.** 

"View Transactions" does not show the extra line, just the Detailed Listing. This also doesn't happen every time, and I wasn't able to duplicate it on my computer. The data integrity check is fine, too. What is creating this line item?

**Answer**: If someone has Financial Reporter open while transactions are being posted in Ledger, the Detail Listing will show this detail until Financial Reporter is closed.

# **Antivirus Causing Slow Login**

**Question: We are having an issue with slow login times, regardless of module and/or database. We just had our Adagio programs moved to a "virtual server" (all mappings, etc. stayed the same). The data was moved some time ago without issue.** 

The issue now is very slow log ins. It takes 3 1/2 minutes to actually make the connection. Once logged in, there are no issues working with the data.

Opportunistic locking is enabled and we have double checked the system.ini file to make sure it is pointing to the correct path. Any suggestions?

**Answer**: Make sure that your Antivirus software isn't aggressively checking Adagio. You must set your Antivirus to exclude checking the Softrak or data folders.

# **Copying User Preferences**

### **Question: Is there an easy to copy the user preferences from one user to another?**

**Answer:** If you log into an Adagio program as SYS, you can define User Preference settings that can be pushed to all non-SYS users with a 'Set All Users' button. However, this is a change that would affect all users, rather than copying from user A to B.

However, with Adagio Console, this is a very easy process. That is one of its specific features -- to copy settings such as User Preferences, Column Editor layouts or Favorite Reports from one user to another, or from one company to another.

# **Imported Wrong Statement**

**Question: I accidentally imported the wrong bank statement into BankRec. Is there a way to delete the wrong bank statement and then just bring in the right one?**

**Answer**: You will need to select all the entries in the bank window and press the Delete key. Exit the bank reconciliation function. Start again.

# **Reversing Payments In AR**

### **Question: Is there an easy way to reverse payments that have been posted in Accounts Receivable?**

**Answer**: If you have BankRec, you can NSF the deposit and everything will flow back through Receivables and the invoices will be re-instated.

If you do not have BankRec, you will need to do a batch of negative dollar cash receipts to reverse the incorrect deposit.

# **Filtering Blank Dates In GridView**

**Question: How do we filter for a blank date in GridView? We are looking for records where no date has been entered in the P/O Expected Date field.**

**Answer**: Try {Trx Date} = DATE(00,00,00).

**You can find more tips like this in the Softrak Technical Support Forum at www. softrak.com through the Client Portal.** 

Adagio is a registered trademark of Softrak Systems Inc. All other trademarks are trademarks of their respective companies.